## **ダウンロード時にメッセージが表示されてダウンロードできない場合について**

TDSアプリをダウンロードする際に、ブラウザ右上に以下のようなメッセージが表示されてファイルをダウンロードできない場合があります。 その場合の対処方法をご説明致します。

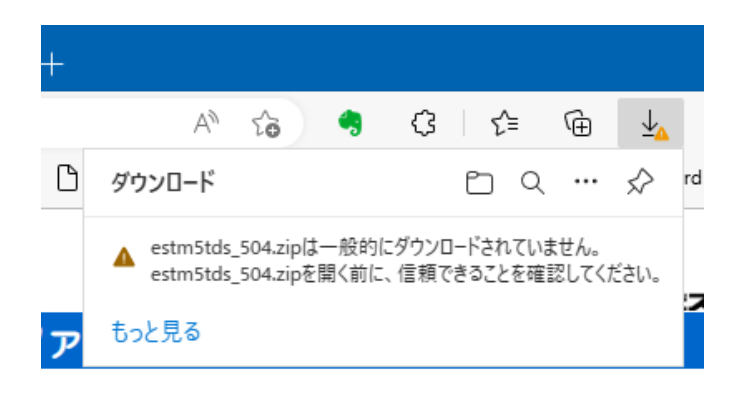

 $^{+}$  $\overline{\phantom{0}}$ O  $\times$ to 仁 田 ④ 同期していません ... n Q … ♪ ダウンロード もっと見る

▶一般的にダウンロードされていません

## ▶安全にダウンロードすることはできません

注意 ご利用の環境によっては表示される画面が異なりますのでご了承願います。

**▶一般的にダウンロードされていません**

## メッセージにマウスポインタ―を合わせるとメッセージの横に [ … ] が表示されますので以下のように順番に 進んで下さい。

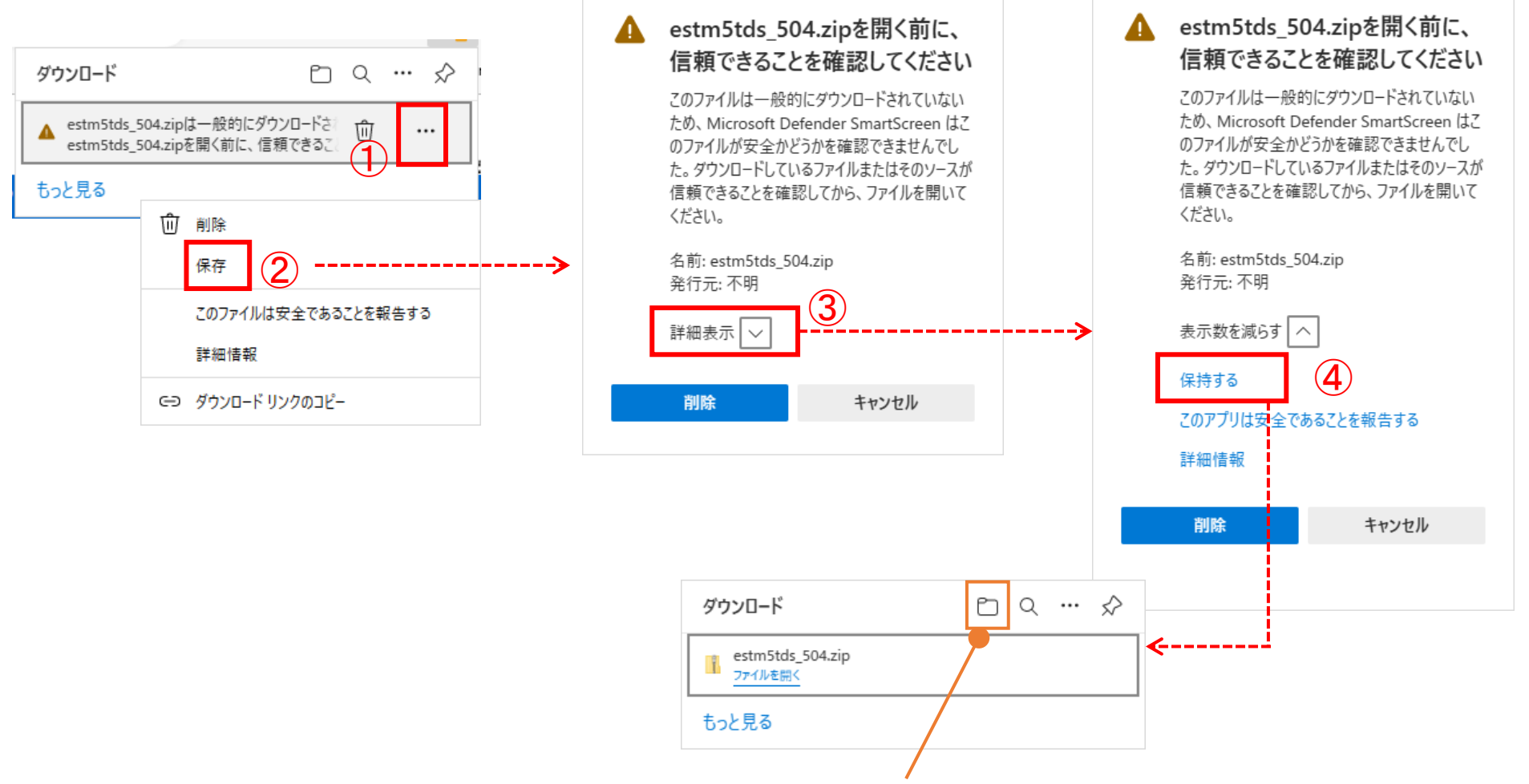

このようになりましたら、正常にダウンロードできましたので亡っをクリックするとダウンロードフォルダが表示されま すので作業を進めて下さい。

## **▶安全にダウンロードすることができません**

メッセージにマウスポインタ―を合わせるとメッセージの横に [ … ] が表示されますので以下のように順番に 進んで下さい。

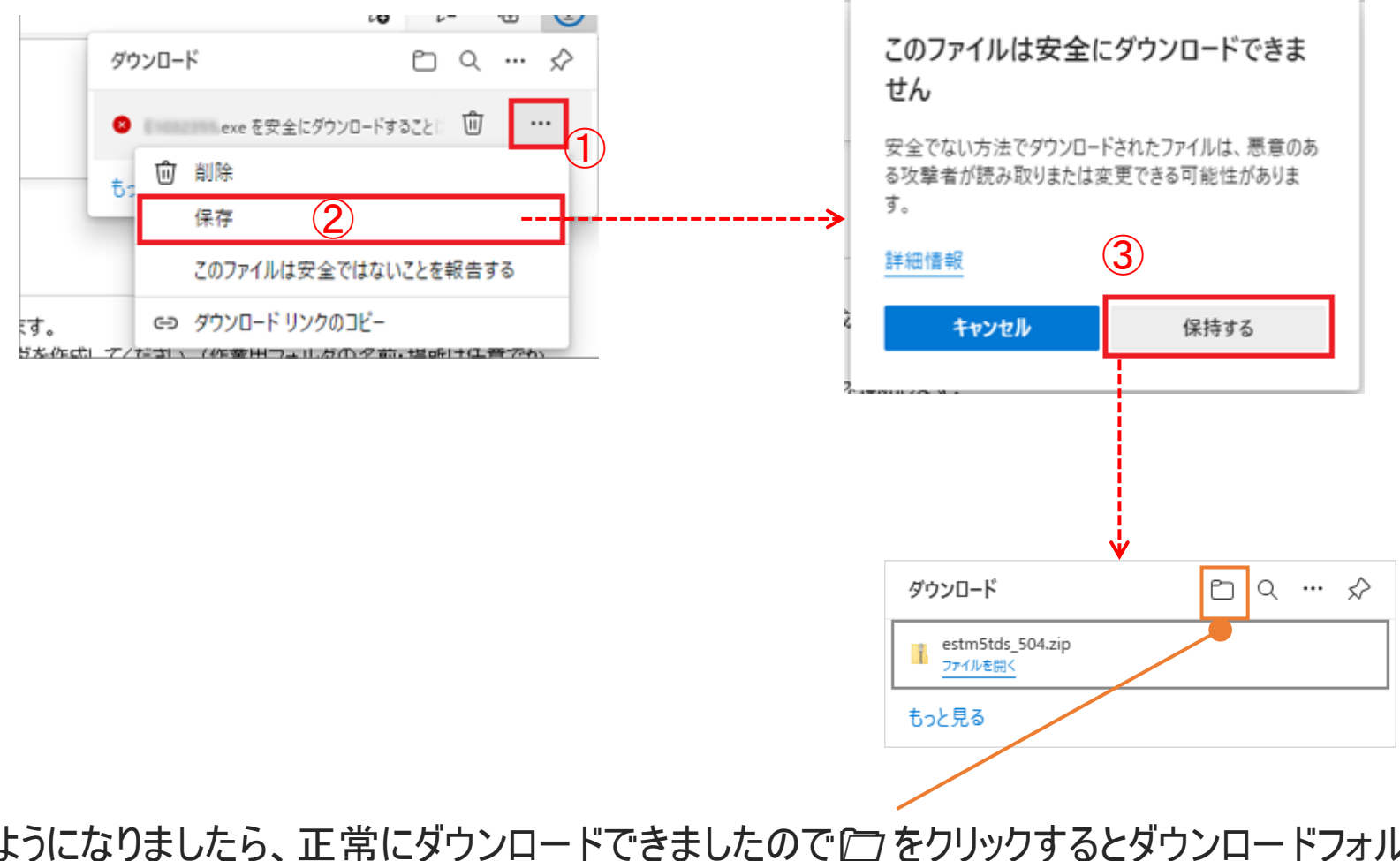

このようになりましたら、正常にダウンロードできましたのでに をクリックするとダウンロードフォルダが表示されま すので作業を進めて下さい。